#### **2021 年度(一社)東京都卓球連盟 A 会員**

## **『備考欄2』に変更がある場合の申請に関する注意事項**

**『備考欄2』に関して、下記の申請間違いが多く発生しております。申請の際にご注意くださいますようお願い申し上げます。**

既に ID を取得している選手をチーム登録する場合、**申請手続きと同時に備考欄 2 への入力内容を変更することが出来ません。** これは既に入力されている備考欄の内容が消えないためのシステム側の仕様です。 **備考欄2の変更がある場合には必ず下記の手順でお手続きくださいますようご案内いたします。**

**▽(公財)日本卓球協会会員登録システムサイトへアクセスします。**

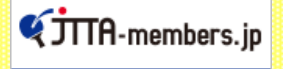

「会員登録システム」 **<画像をクリック>**

#### ●マイページにログインをし「個人会員の一括登録」をクリック

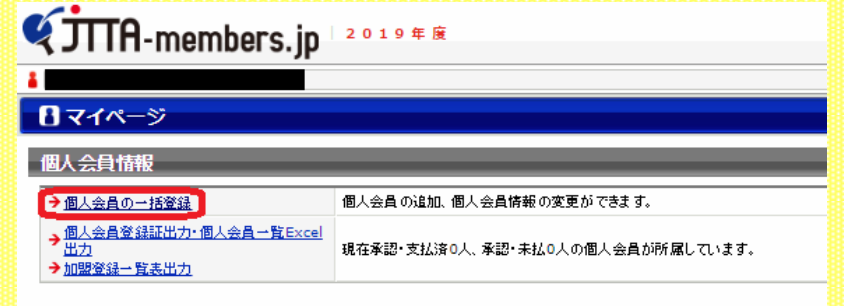

●継続申請を行う場合は「昨年度所属個人会員の継続手続きへ」をクリック

却下後の再申請の場合は「リザーブリストの手続きへ」から進めてください

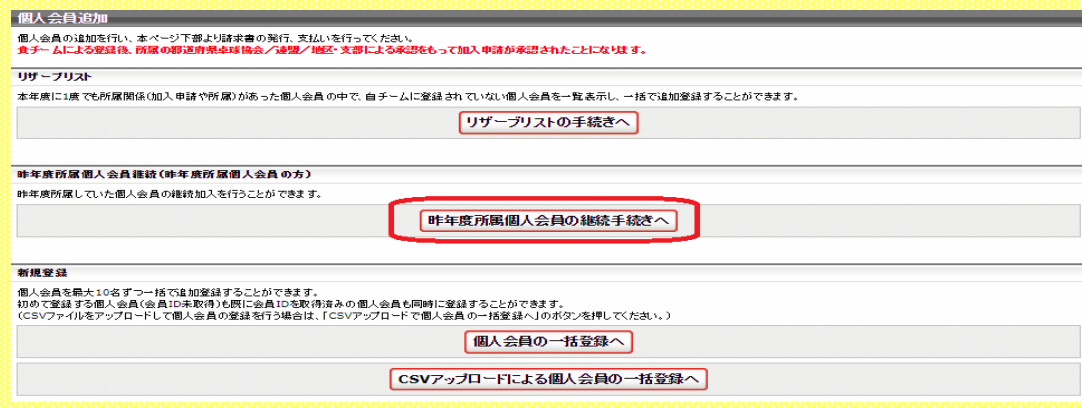

## ●「選択した個人会員の登録手続きを行う」をクリック

### 継続個人会員選択

昨年度所属していた個人会員の継続加入を行うことができます。<br>※1度に選択可能人数は50人です。50人を超えた個人会員については登録できませんのでご注意ください。 全6件中 1-6件目

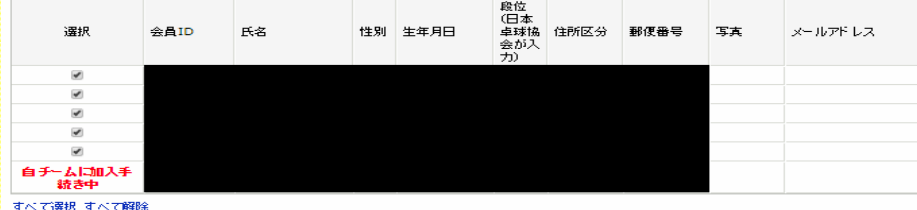

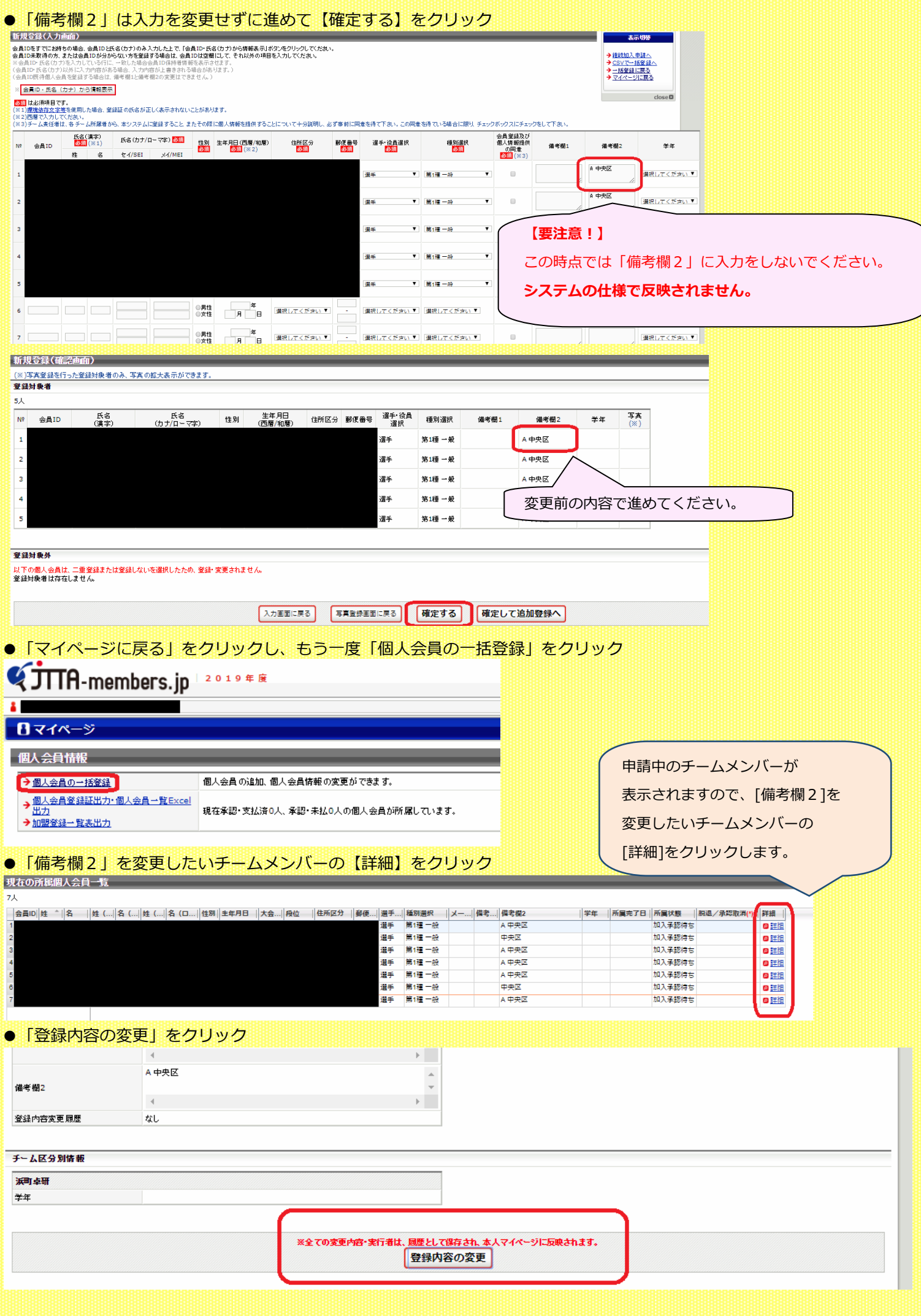

#### ●「登録内容の変更」をクリックし「備考欄2」の内容を変更する

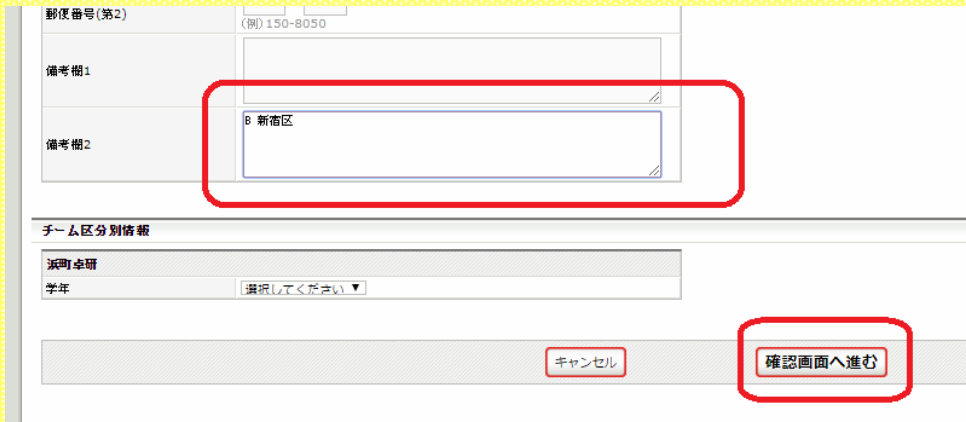

#### ●確認画面で正しい内容かを確認し「確定する」をクリック

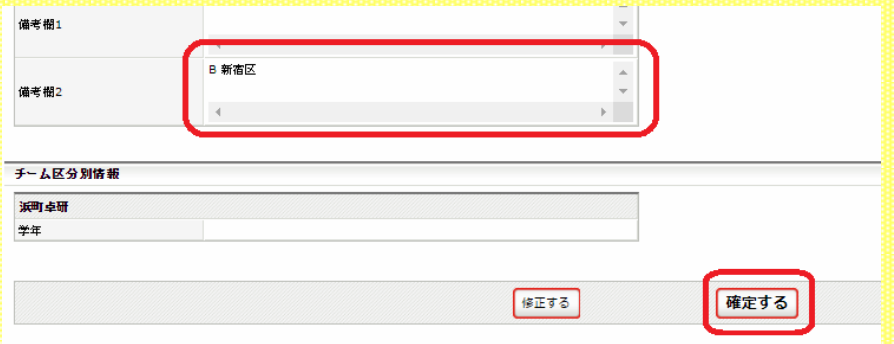

### ●手続き完了

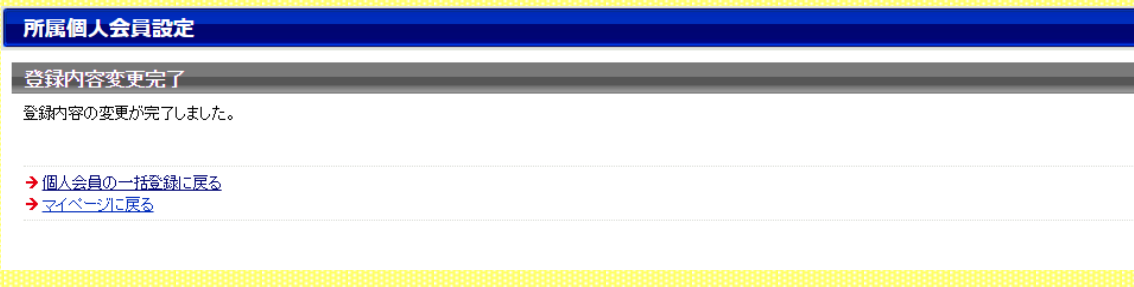

# **一 般 社 団 法 人 東 京 都 卓 球 連 盟**